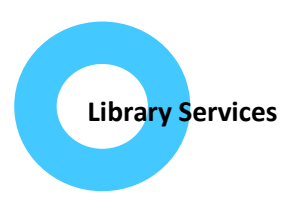

## **Getting started with BrowZine!**

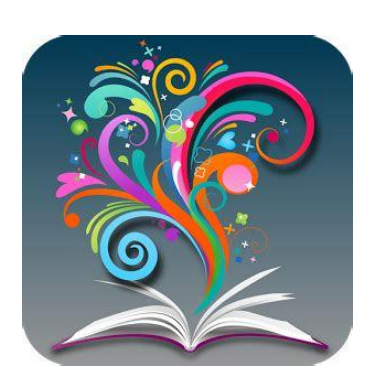

The library is running a trial of the BrowZine website and app for the month of January.

BrowZine is a smart, easy-to-use service which enables you to:

- Browse our journal subscriptions to see what titles we hold in your specialty / areas of interest
- Browse table of contents of our journals and link straight through to the full text of most articles
- Bookmark your favourite journals and receive alerts on your mobile device when new articles are published in that journal

## **How to use the BrowZine website:**

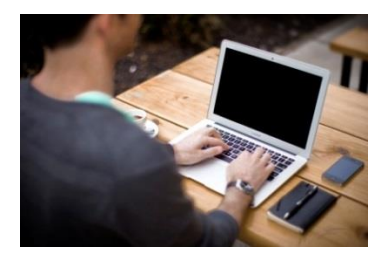

Please click on your Trust's BrowZine site below:

Northampton General Hospital NHS Trust - <https://browzine.com/libraries/1775/>

Northamptonshire Healthcare NHS Foundation Trust - <https://browzine.com/libraries/1776/>

You can start browsing straight away or type a journal name in the search box to find specific titles.

## **Using the BrowZine app:**

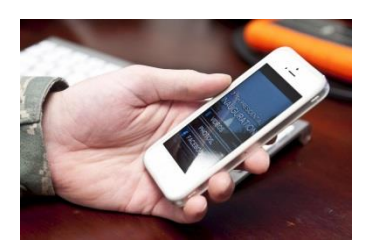

BrowZine is compatible with Apple, Android and Kindle devices.

Search your App store for BrowZine and install.

When you open the app you will be prompted to choose your library – select Northampton General or Northamptonshire Healthcare as appropriate.

**Downloading articles and bookmarking your favourite journals (for Table of Contents alerts):**

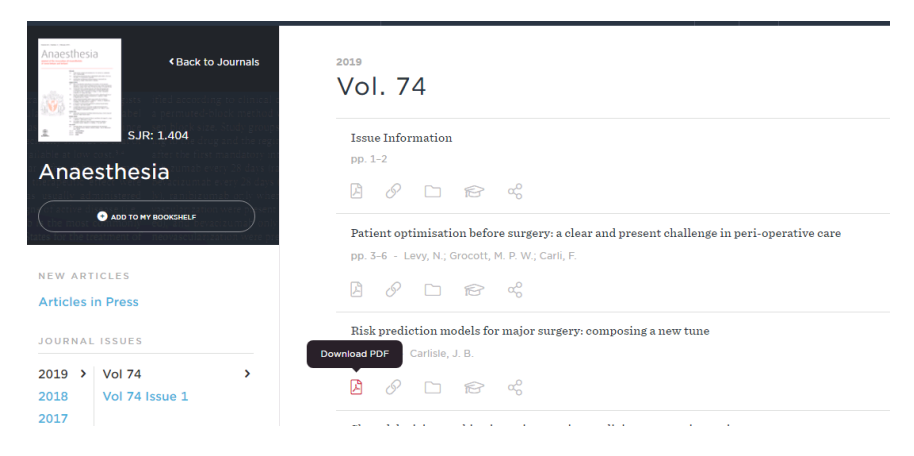

For both the website and the app you will require a login to download any full text content and to bookmark your favourite titles.

Access to our e-journals is via OpenAthens username and password. If you don't have an account already you can register for one here:<https://openathens.nice.org.uk/> You will be prompted to enter your OpenAthens login details the first time you try to open an article.

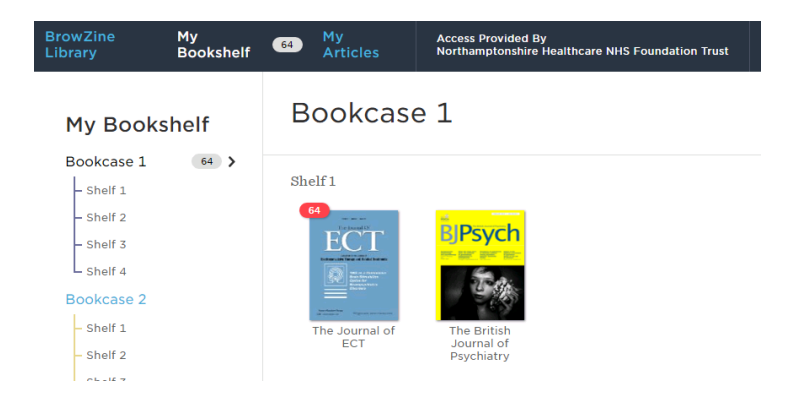

To save journals to your bookshelf a personal Browzine login is required. This is simple to do, just click on "My bookshelf" then "Sign up". You will be asked to enter your email address and a password. Once logged in on the app it will remember you and you will receive alerts for any of your "Favourite" journals. You can login to both the app and the website with the same login.

## **Feedback:**

We would really value your feedback on this product! Please get in touch with us by contacting one of our libraries[: berrywoodlibrary@nhft.nhs.uk](mailto:berrywoodlibrary@nhft.nhs.uk) or 01604 682650

[richmondlibrary@nhft.nhs.uk](mailto:richmondlibrary@nhft.nhs.uk) or 01604 545929

[isebrooklibrary@nhft.nhs.uk](mailto:isebrooklibrary@nhft.nhs.uk) or 01933 235862

Or complete a short survey here[: https://www.surveymonkey.co.uk/r/VNC3V2J](https://www.surveymonkey.co.uk/r/VNC3V2J)